## **Sicherheitshinweis**

Um die Sicherheit des Anwenders zu gewährleisten, verwenden Sie das Gerät ausschließlich entsprechend den Angaben in dieser Bedienungsanleitungen.

## **1. Einführung**

Lesen Sie diese Bedienungsanleitung vor Installation und Einsatz des Geräts, um eine optimale Leistung, lange Nutzungsdauer und sichere Handhabung des Linear Gage Counters sicherzustellen.

## **Konformitätserklärung**

Dieses Produkt entspricht den folgenden Richtlinien: Norm: EN61326:1997+A1+A2+A3:1998

Störfestigkeit: Annex A

Emissiongrenzwert: Klasse B

\* Gerät immer an eine separate Spannungsversorgung (Netzteil) anschließen; max. Länge der Anschlussleitung 30 m; nicht im Freien verwenden.

## **Sicherheitsmaßnahmen**

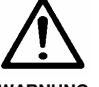

● **Gerät nicht öffnen oder Abdeckungen entfernen – Gefahr von Stromschlägen, Beschädigung des Counters, Feuergefahr durch Kurzschluss aufgrund von Staub oder Metallspänen im Geräte-Inneren.** 

WARNUNG . Warnhinweise auf der Oberseite des Geräts beachten.

- ● **Vorsicht bei der Handhabung dieses Präzisionsmessgeräts: nicht fallen lassen, keine zu starke Kraft ausüben.**
- ● **Temperatur am Einsatzort zwischen 0 und 40˚C mit möglichst geringen Schwankungen, keine Kondenswasserbildung.**
- ● **Einsatz unter folgenden Umgebungsbedingungen vermeiden: - Späne, Öldunst, Schmutz, Staub und Erschütterungen**
- **direkte Sonneneinstrahlung - Nähe zu Starkstromgeräten (Störspannungen)**

## **2. Übersicht**

Der EH-Counter ist der DIN-Norm entsprechendes Einbaugerät (144 x 72 mm) und daher hervorragend in ein System integrierbar. Er bietet eine Vielzahl von Steuermöglichkeiten, da er über verschiedene Ausgabefunktionen verfügt: RS232C, USB, Toleranzbewertung, BCD und Analog-Ausgabe.

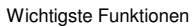

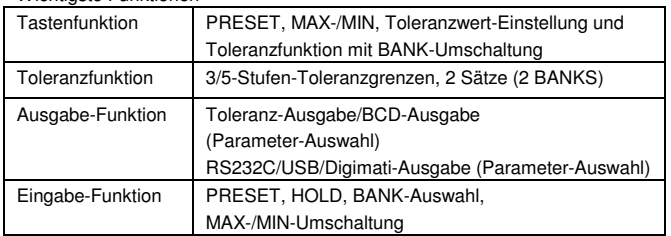

Für die verschiedenen Messtaster stehen vier EH-Modelle zur Auswahl:

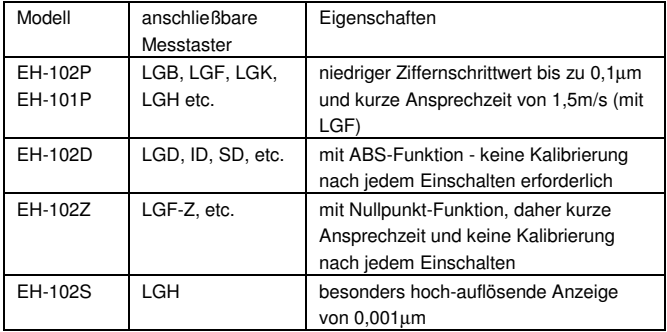

## **3. Bezeichnungen der Bauteile**

Frontansicht (alle 2-Achsen-Modelle) Frontansicht (alle 1-Achsen-Modelle)

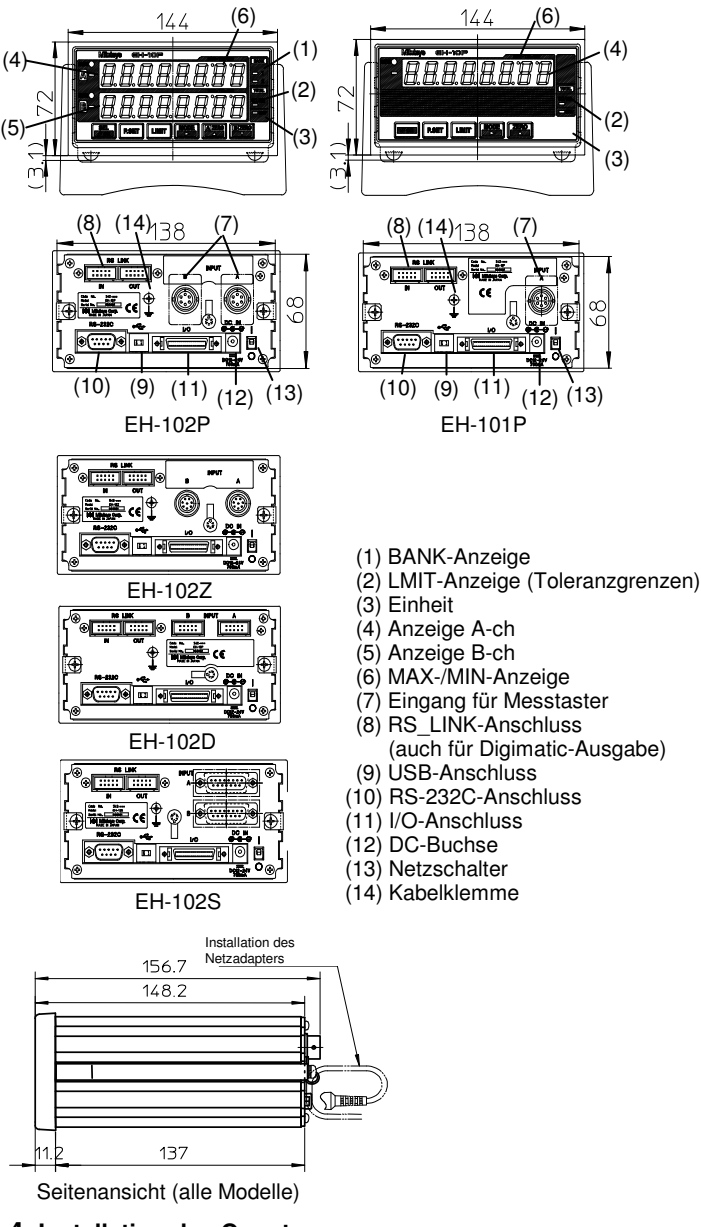

**4. Installation des Counters** 

## **4.1 Befestigung des Counters an einer Frontplatte**

#### **1) Montagebohrungen**

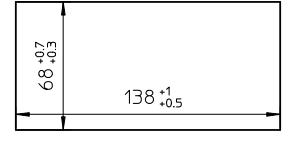

Zulässige Dicke der Frontplatte: 1,0 mm bis 3,2 mm

#### **2) Einbau**

Halterungen vom Counter abnehmen, Counter von vorne in die Öffnung der Frontplatte schieben, Counter auf der Rückseite der Frontplatte mit den Halterungen befestigen. Die Anzahl der Unterlegscheiben richtet sich nach der Dicke der Frontplatte

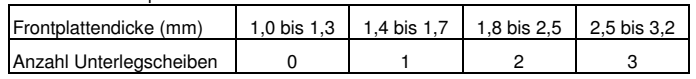

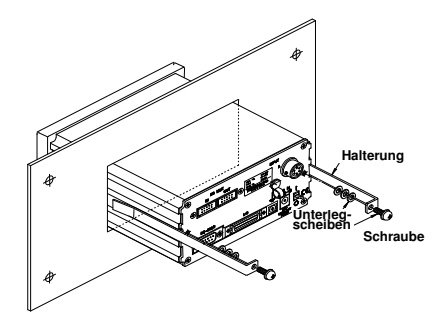

## **4.2 Gummifüße und Ständer anbringen**

#### **1) Gummifüße**

Wenn der Counter auf einer ebenen Oberfläche aufgestellt werden soll, bringen Sie auf der Unterseite des Gehäuses vier Gummifüße an.

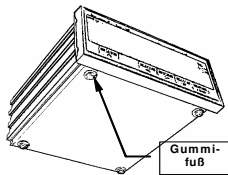

**HINWEIS** Einbau in Frontplatte nur ohne Gummifüßen möglich!

## **2) Ständer**

Wird der Counter in den mitgelieferten Ständer eingebaut (Montage wie bei Einbau in Frontplatte, mit 6 Unterlegscheiben), so kann er, um die Ablesung zu erleichtern, leicht schräg aufgestellt werden.

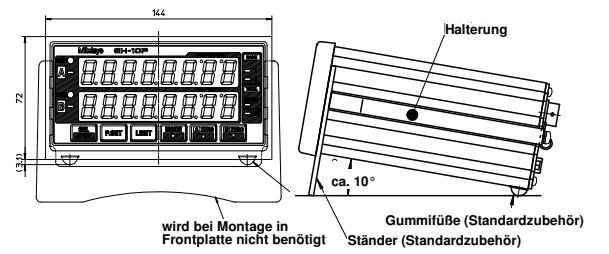

## **4.3 Anschlüsse**

## **1) Diese Anschlüsse in jedem Fall vornehmen:**

- Mitutoyo Messtaster an den INPUT-Eingang anschließen
- Spannungsversorgung an den DC IN-Anschluss anschließen (Netzadapter von Mitutoyo oder den mitgelieferten Netzstecker verwenden)
- Erdungskabel an GND-Terminal anschließen

## **2) Diese Anschlüsse bei Bedarf vornehmen:**

- Kabel (D-sub 9-Pin Kreuztyp-Kabel) an den RS-232C-Anschluss anschließen. Kabel nicht im Lieferumfang enthalten. Siehe auch Abschnitt 9. RS232C/USB/ Digimatic-Ausgabe-Funktion.
- Kabel an den RS-LINK-Anschluss anschließen. Nur das in Abschnitt 16 als Sonderzubehör angegebene Kabel verwenden.
- Kabel an den I/O-Eingang anschließen. Kabel nicht im Lieferumfang enthalten. (Siehe auch Abschnitt"11. I/O-Stecker-Belegung.)

## **3) Interne Verdrahtung des Netzsteckers**

Um eine externe Spannungsquelle zu verwenden, löten Sie die Kabeldrähte an die entsprechenden Anschlussklemmen im mitgelieferten Stecker (siehe Abb. unten).

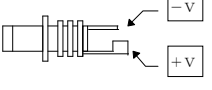

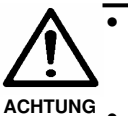

Die Netzspannung der Stromzufuhr muss zwischen 12 und 24 VDC liegen und die Ausgangsspannung mindestens 1A betragen. Kein weiteres Gerät mit hohem Stromverbrauch an die Spannungsquelle anschließen!

- Netzkabel und Messtaster-Kabel nicht zusammen mit anderen Netzleitungen durch eine Kabelführung verlegen.
- Nur abgeschirmtes Kabel als I/O-Kabel verwenden, max. 3 m lang.
- Counter unbedingt erden.
- Alle Leitungen mit Kabelklemmen am Counter befestigen.
- Netzadapter an eine geerdete Netzsteckdose anschließen.

## **5. Parameter einstellen**

Über die Parameter werden z. B. die Zählrichtung, der Ziffernschrittwert, usw. eingestellt. Hier wird nur das 2-Achsen-Modell beschrieben.

## **5.1 Einstellung der einzelnen Parameter**

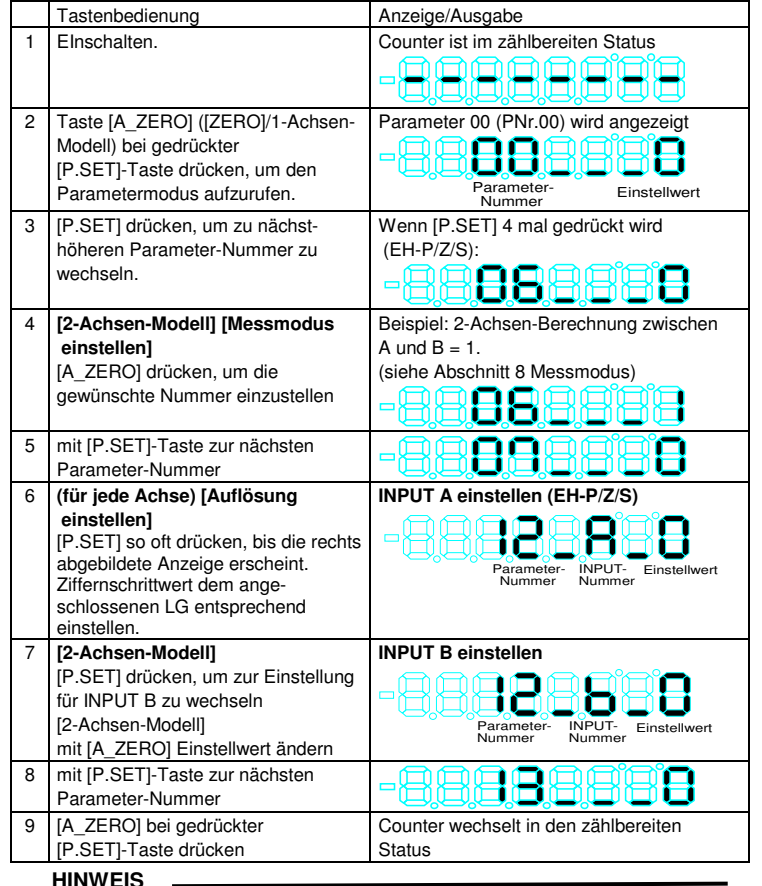

● **Um beim EH-Z die Nullpunkt-Funktion nutzen zu können, muss Parameter 5 (PNr. 5) auf (1) gesetzt werden.**

## **5.2 Referenz: Auswahl des Messmodus [2-Achsen-Modell]**

Die 2-Achsen-Counter der EH-Serie arbeiten mit vier internen Countern (CEL1-4). Außerdem enthalten sie sechs Eingangsschaltkreise (UNITA-F) für Ihre Messvorgänge, so dass verschiedene Messungen angezeigt werden können, wenn die Verbindung zwischen UNIT und CEL über den INPUT-Wahlschalter geändert wird. Diese Verbindung wird mit dem Messmodus festgelegt.

#### **Internes Block-Diagramm**

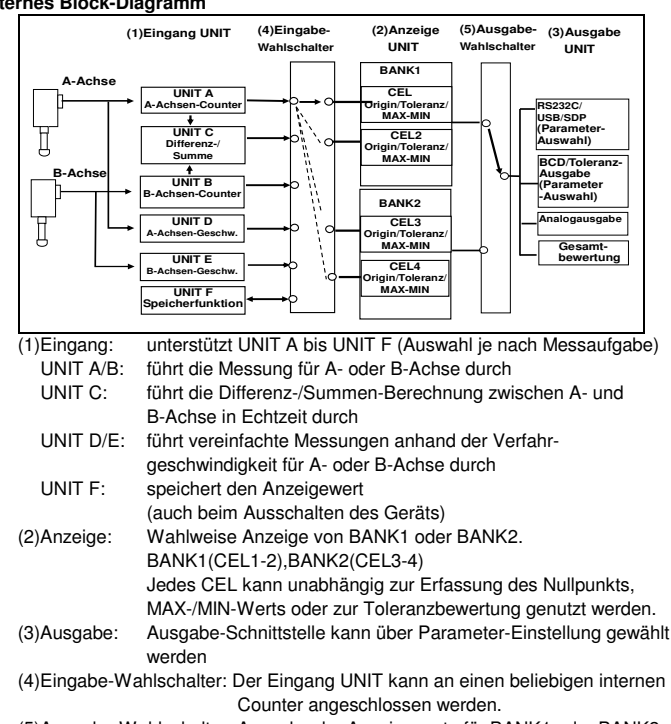

(5)Ausgabe-Wahlschalter: Ausgabe der Anzeigewerte für BANK1 oder BANK2.

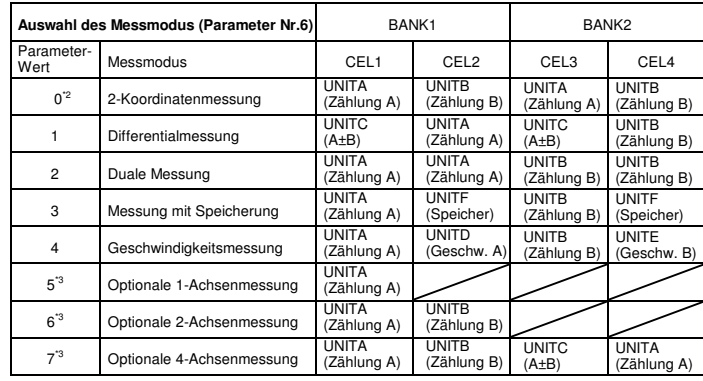

\*1 Wenn BANK1 bei Parametereinstellung auf 1 (Differentialmessung) angezeigt wird, zeigt die obere Reihe (A-ch) das Berechnungsergebnis A±B und die untere Reihe(B-ch) den Zählwert von INPUT A. Bei Anzeige von BANK2 zeigt die obere Reihe (A-ch) das Berechnungsergebnis A±B und die untere Reihe (B-ch) den Zählwert von INPUT B. \*2 Werksseitige Einstellung: O (2-Koordinatenmessung)

\*3 Genaue Informationen siehe "7. Messmodi und Funktionen".

#### **5.3 Liste der Parameter**

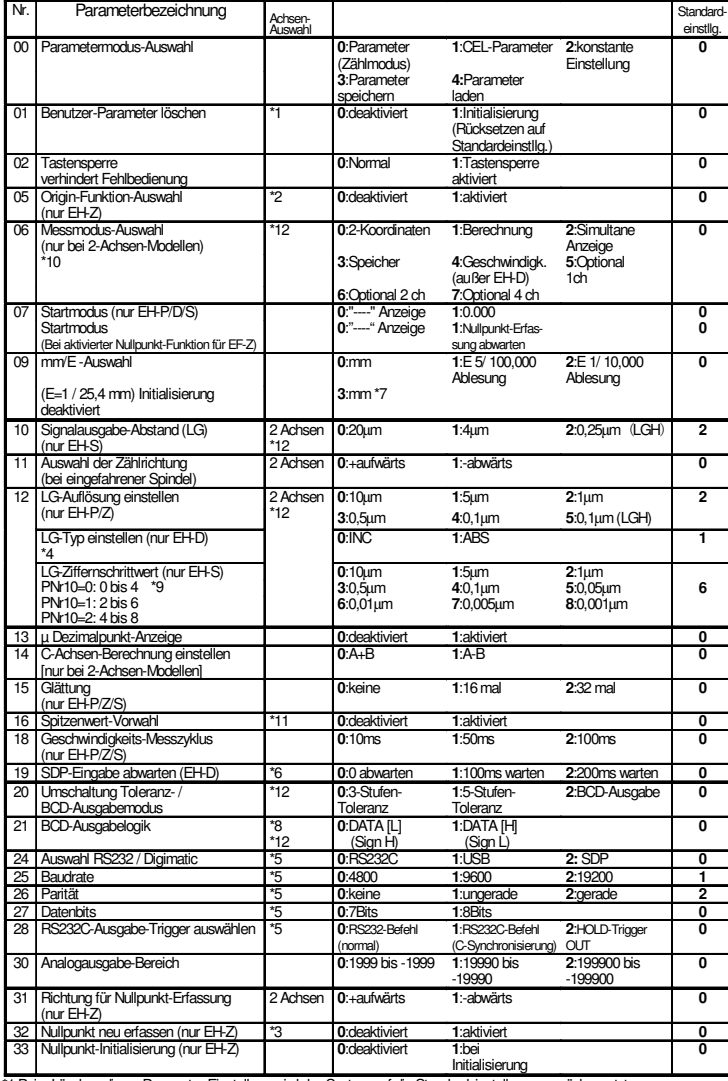

\*1 Beim Löschen dieser Parameter-Einstellung wird das System auf die Standardeinstellungen zurückgesetzt.

\*2 Messtaster mit festem internen Nullpunkt (z. B. LGF-Z) erzeugen ein Signal, wenn bei der Spindelbewegung der<br>- Referenzpunkt des Messtasters den internen Nullpunkt passiert. Anhand dieses Signals setzt der EH-Z die Pres nach der Neu-Erfassung nochmals HOLD eingegeben, erfolgt keine Neu-Erfassung, es sei denn, das erneute HOLD-Signal wird beim Löschen eines Fehlers ausgegeben.

\*4 Messtaster mit ABS-Funktion speichenn den Nullpunkt, auch wenn das System ausgeschaltet wird. Nehmen Sie je nach<br>Messtaster-Typ die entsprechende Einstellung vor. Aktivieren Sie den INC-Modus, wenn die Anzeige des anges

Parameter Nr. 19 auf 1 oder 2.

\*7 Ablesung 1/10.000, wenn ein 7-Inch Messtaster angeschlossen ist (nur EH-D). \*8 In Bezug auf die Ausgabe von +000000 zeigt der Wert in [ ] die Voltzahl der numerischen Datenzeile und der Wert in ( ) die Voltzahl des Zeichen

\*9 Je nach Einstellung für PNr. 10 kann der Einstellbereich begrenzt sein. Beispiel: Bei PNr.10=0 ist für PNr.12 ein Bereich von 0 bis 4 zulässig. \*10 Mit Modell EH-D ist keine Geschwindigkeitsmessung möglich. Verwenden Sie EH-P/Z/S.

\*11 Im MAX-/MIN-Modus wird der Vorwahlwert basierend auf dem Spitzenwert eingestellt. \*12 Beim Ändern der Parameter-Einstellung werden eingestellte Vorwahl- und Toleranzwerte gelöscht.

#### **5.4 CEL-Parameter einstellen**

Einstellung für Ausblendung der niedrigwertigsten Stelle und Berechnung mit einer Konstanten für jeden CEL separat.

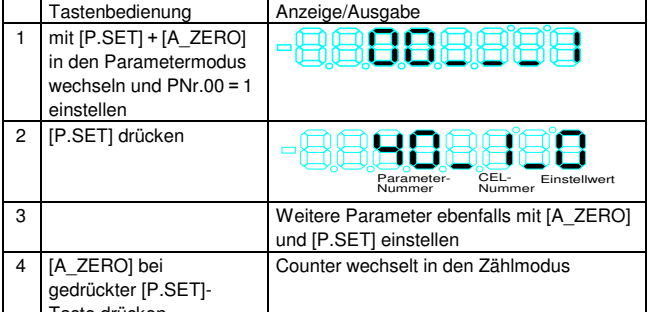

## Taste drücken

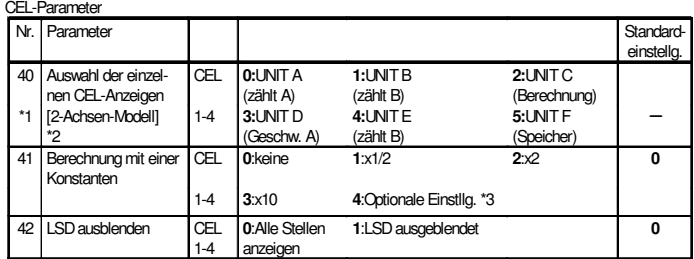

\*1 Wenn für PNr.6 = 5, 6 oder 7 eingestellt ist, können Sie jedem CEL eine optionale UNIT zuweisen. Änderung der Parameter-Einstellung: eingestellte Vorwahl- und Toleranzwerte werden gelöscht. \*2 Bei EH-D sind die Einstellungen PNr.40=3, 4 (Geschwindigkeit) nicht verfügbar.

\*3 Die Einstellung von Konstanten ist in Abschnitt 9 beschrieben.

#### **5.5 Parameter-Daten speichern und laden [2-Achsen-Modelle]**  Die Parameter-Einstellungen können über RS232C in eine Textdatei

gespeichert und später geladen werden. Für die Kommunikation mit einem PC benötigen Sie auf dem PC eine geeignete Kommunikationssoftware, z. B. HyperrTerminal (mit Windows gelieferte Standard-Software), o. Ä.

#### **1) Parameter speichern [2-Achsen-Modell]**

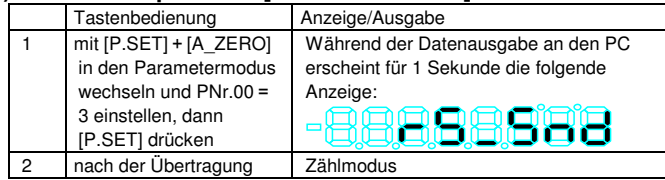

\*Übertragungsbedingungen sind wie folgt: 9600bps, 7-Bit-Daten, Parität: gerade,

2 Stop-Bits.

\*Counter direkt an den PC anschließen (LINK-Verbindung nicht zulässig).

#### Ausgabebeispiel

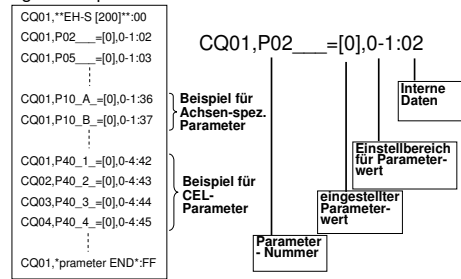

 \*Es kann nur der für den Parameter eingestellte Wert innerhalb des zulässigen Bereichs geändert werden.

#### **2) Parameter laden [2-Achsen-Modell]**

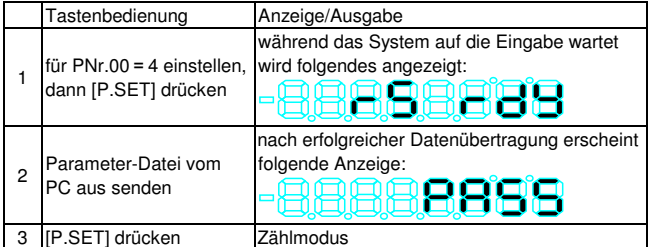

## **6. Bedienung**

## **6.1 Einschalten**

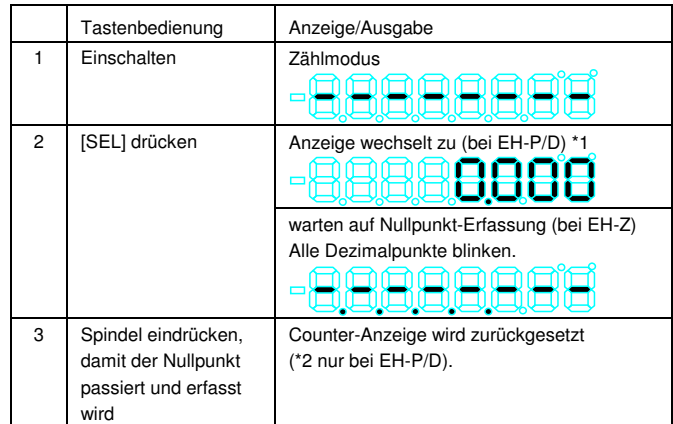

 **HINWEIS**

**\*1 Bei EH-D wird beim Drücken der [SEL]-Taste die absolute Position des Messtasters angezeigt.** 

**\*2 Für eine korrekte Nullpunkt-Erfassung muss die Spindel möglichst ruhig (ohne Vibrationen) den Nullpunkt passieren.**

## **6.2 Nullstellung**

Die Nullstellung erfolgt über die Taste [A/B\_ZERO].

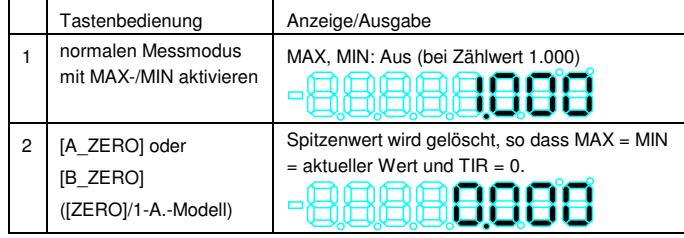

\* Bei Auftreten eines Fehlers zum Löschen [A/B\_ZERO] oder [SEL] drücken. **6.3 Auswahl von Toleranzwert-Sätzen (BANK)** 

## **[2-Achsen-Modell]**

Im EH-Counter können zwei Toleranzwert-Sätze (BANKS) gespeichert werden, die über Tastenbedienung oder externes Signal augewählt werden können.

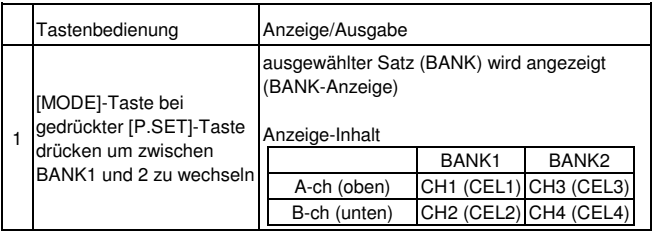

## **6.4 Achse auswählen [2-Achsen-Modell] und Fehler löschen**

Wählen Sie mit der [SEL]-Taste A-ch (obere Reihe) oder B-ch (untere Reihe) aus, bevor Sie Vorwahleinstellung, Spitzenmessung oder Toleranzwert-Einstellung vornehmen. Wenn ein Fehler auftritt, muss dieser zunächst gelöscht werden (Taste [SEL/CE].

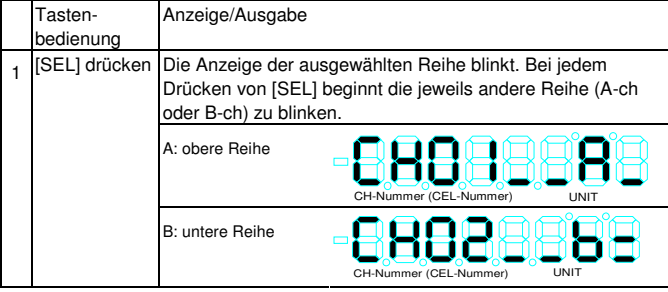

\* Im Beispiel oben sind UNITA (A wird gezählt) und UNIT B (B wird gezählt) zugeordnet wie folgt: A: obere Reihe der Anzeige B: untere Reihe der Anzeige. CH01 und CH02 sind die Kanal-Nummern für RS232C.

\* Wenn "Berechnung mit einer Konstanten" eingestellt wurde, wird als niedrigwertigste Ziffernstelle "=" wie bei B-ch angezeigt.

#### **HINWEIS**

**Während des Fehlerlöschens blinken beim EH-D alle Dezimalpunkte für ca. 8 Sekunden.** 

## **6.5 Anzeige im Spitzenmodus einstellen**

Im Spitzenmodus haben Sie folgende Anzeigeoptionen: MAX-Wert, MIN-Wert oder TIR- [MAX-MIN]-Wert oder aktueller Wert.

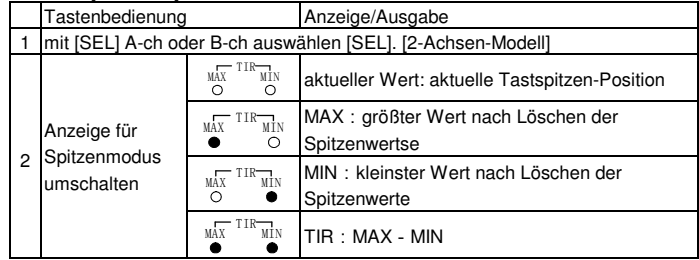

#### **6.6 Spitzenwert löschen**

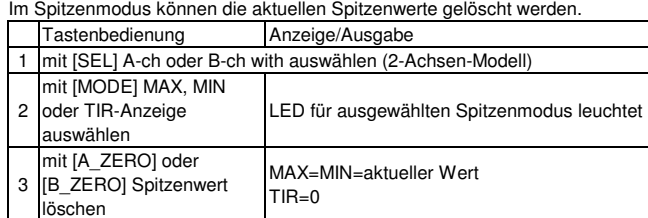

Wenn die gleiche UNIT mehr als einem CEL zugewiesen ist, werden die Spitzenwerte dieser UNIT alle gleichzeitig gelöscht.

### **6.7 Vorwahlwert-Einstellung [PRESET]**

Ein beliebiger Wert kann über ein externes PA/PB-Signal als Nullpunkt eingestellt werden.

#### **1) Vorwahlwert einstellen**

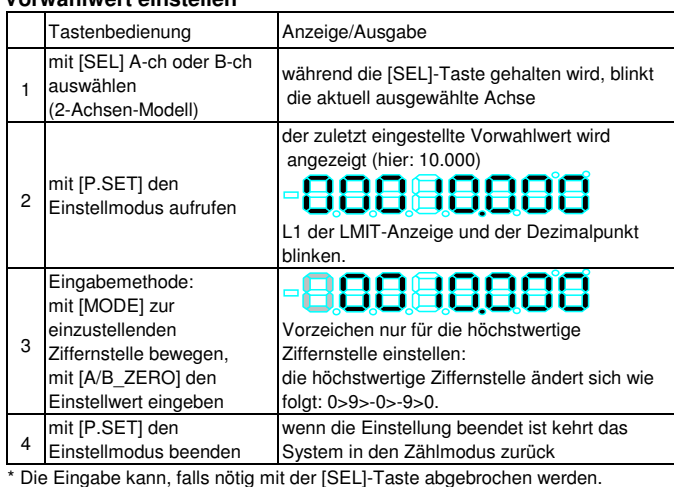

#### **6.8 Toleranzgrenzen einstellen**

**1) Einstellen der 3-Stufen-Toleranzgrenzen (3-Stufen-Toleranz)**  Stellen Sie die Toleranzgrenzen S1 und S4 ein, um den 3-Stufen-

Toleranzvergleich wie folgt durchzuführen (S2 und S3 werden nicht benötigt).

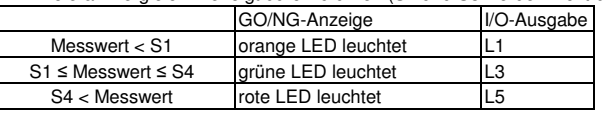

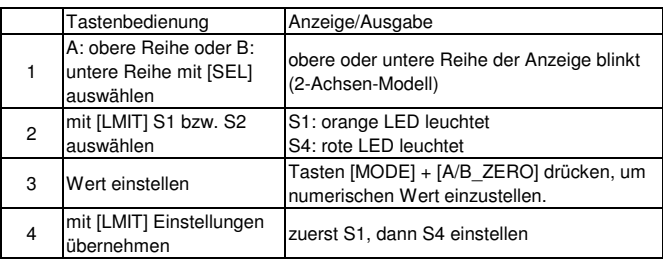

\* Die Toleranzgrenzen müssen so gesetzt werden, dass S1 ≤ S4, sonst tritt ein Fehler auf. In diesem Fall [SEL] drücken und die Eingabe wiederholen, dabei zuerst S1 einstellen.

**2) Einstellen der 5-Stufen-Toleranzgrenzen (5-Stufen-Toleranz)** Der 5-Stufen-Toleranzvergleich kann durchgeführt werden, wenn der entsprechende Parameter ausgewählt wurde.

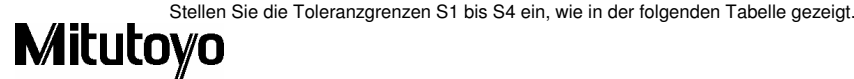

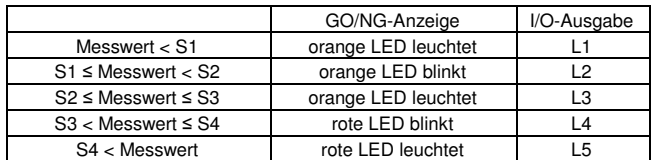

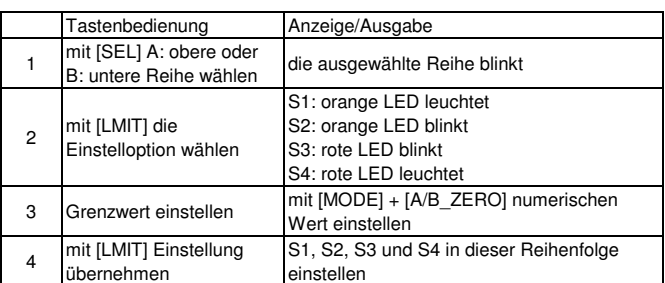

\*Wie bei der 3-Stufen-Toleranzeinstellung muss die Reihenfolge beachtet werden: S1, S2, S3, S4. Entspricht die Einstellung nicht S1<S2<S3<S4 oder S1=S2=S3=S4, tritt ein Fehler auf.

### **7. Messmodus-Funktionen [2-Achsen-Modell]**

Nachfolgend werden die verschiedenen Messfunktionen des EH-Counters beschrieben.

#### **7.1 2-Koordinaten-Anzeige**

Zwei Koordinaten werden über zwei interne Zähler, BANK1 und BANK2, angezeigt. Nullpunkt und Toleranzgrenzen können für jedes BANK separat eingestellt werden.

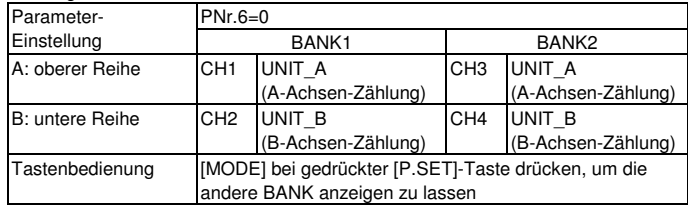

#### **7.2 Summe-/Differenzberechnung**

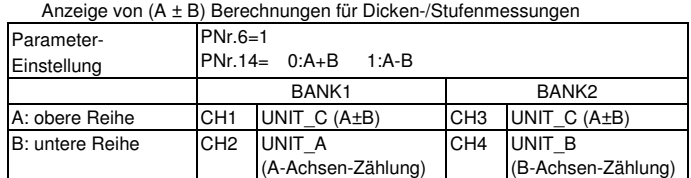

\*Die Messtaster für A und B müssen den gleichen Ziffernschrittwert haben.

#### **7.3 Gleichzeitige Anzeige von aktuellem und Spitzenwert**

Der aktuelle Wert und der Spitzenwert eines Messgeräts werden gleichzeitig angezeigt.

Umschaltung über INPUTA und INPUTB durch BANK-Umschaltung möglich.

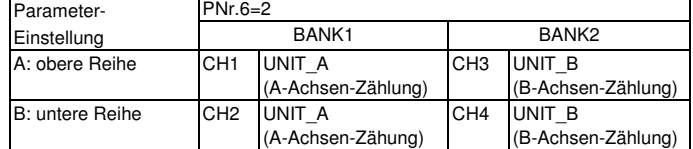

\*Nullpunkt für A: obere Anzeigereihe und B: untere Anzeigereihe separat einstellen

#### **7.4 Vereinfachte Geschwindigkeitsanzeige (nur EH-P/Z/S)**

Die Verfahrgeschwindigkeit der Messtaster-Spindel wird angezeigt. Zusätzlich zur aktuellen Geschwindigkeit kann im Spitzenmodus die maximale Geschwindigkeit als MAX-Wert angezeigt werden.

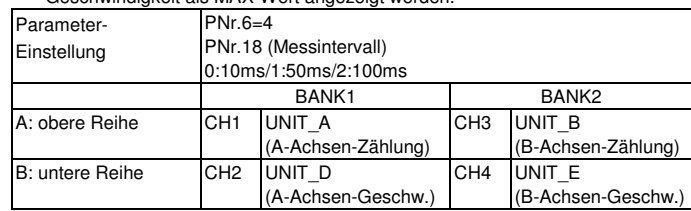

\*Je nach Messdauer kann es bei der mm/sec-Anzeige sein, dass das erste bis dritte niedrige Ziffernstelle sich nicht verändert.

\*Spitzenwert MIN zeigt die maximale Geschwindigkeit in umgekehrter Richtung an. \*Nicht geeignet für Feedback-Regelung.

#### **7.5 Anzeigewert speichern [2-Achsen-Modell]**

Der Anzeigewert aus A: obere Anzeigereihe kann in B: untere Anzeigereihe gespeichert werden. Es können nicht nur die letzten Messwerte, sondern auch die zugehörigen MAX- und MIN-Werte angezeigt werden. Der Speicherinhalt bleibt auch nach dem Ausschalten erhalten.

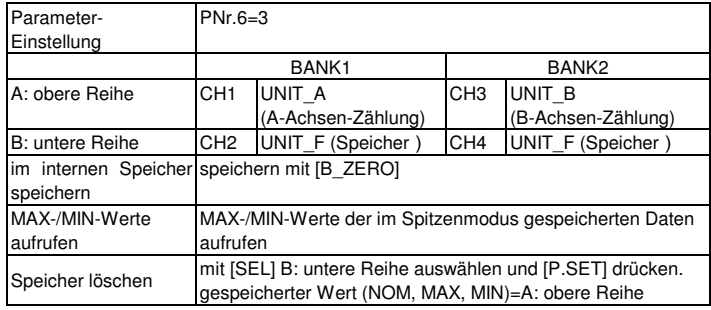

\* BANK1 und BANK2 verwenden den gleichen Speicher. Verwenden Sie Messtaster mit dem gleichen Ziffernschrittwert.

\* Externe Steuerung über B\_HOLD-Signale möglich.

#### **8. Optionale Konstanten einstellen**

Wenn Parameter Nr.41 = 4 gesetzt wird, kann eine beliebige Konstante eingestellt werden.

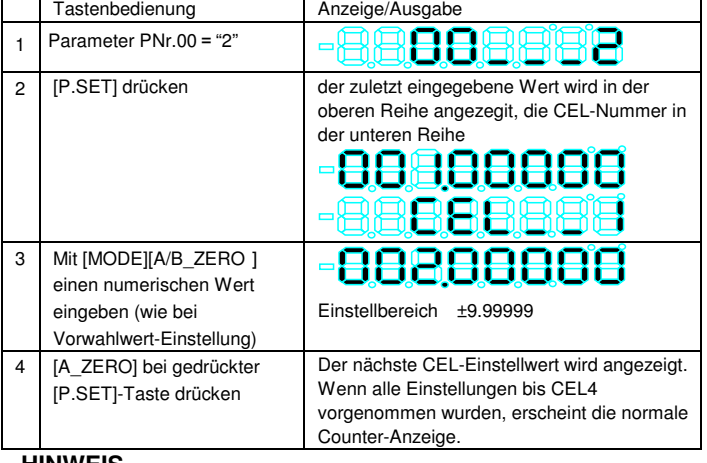

#### **HINWEIS**

● Bei der Nutzung dieser Funktion ist die angegebene Genauigkeit nicht garantiert!

#### **9. RS232C/USB/Digimatic-Ausgabe-Funktion**

Wählen Sie über Parameter Nr. 24 RS232C-, USB- oder Digimatic-Ausgabe.

#### **9.1 RS\_232C-Kommunikations-Funktion**

#### **1) Befehle**

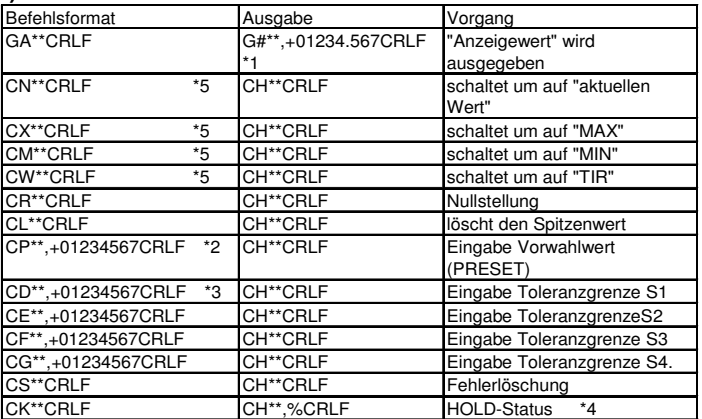

\*1 [\*\*] gibt eine Kanalnummer von 01 bis 99 ("00": alle Kanäle) an. Kanal 01 bis 04 sind CEL1 bis CEL4 zugewiesen.

[#] gibt den Datentyp an [N : aktueller Wert, X : MAX-Wert, M : MIN-Wert, W : TIR. CRLF bedeutet CR (Carriage Return) plus LF (Line Feed). Bei Auftreten eines Fehlers wird "CH\*\*,Error\$\$CRLF"(\$\$ ist der Fehlercode. Siehe "12. Fehleranzeigen").

\*2 Bei der Vorwahlwert- und Toleranzgrenzen-Einstellung geben Sie die Werte mit Vorzeichen und 8 Ziffernstellen ohne Dezimalpunkt ein.

- \*3 Bei Eingabe der Toleranzgrenzen für den 3-Stufen-Toleranzvergleich muss die Reihenfolge CD, CG, beim 5-Stufen-Toleranzvergleich CD, CE, CF und CG eingehalten werden. Wenn diese Reihenfolge oder das Eingabemuster nicht beachtet werden, wird eine Fehlermeldung ausgegeben. Wiederholen Sie in diesem Fall die Eingabe, mit dem CD-Befehl beginnend.
- \*4 Das auf den CK-Befehl ausgegebene Antwortsignal ("%") zeigt den HOLD-Status an: %=0 : normaler Status, 1 : HOLD-Status Alle Counter, die über RS\_ LINK durch den Befehl CK vernetzt sind (Einstellung PNr28=1 (CH-Synchronisierung)), treten in den HOLD-Status ein. Der HOLD-Status wird beendet, wenn Sie über den Befehl GA versuchen, Daten zu laden. Der Befehl CK ist nur für CH1 gültig.
- \*5 Wird über einen RS-232C-Befehl in den Spitzenmodus gewechselt, können die Spitzenwerte nicht im internen Speicher gespeichert werden.
	- Hinweis 1. Nachdem Sie eine Antwort auf den letzten Befehl empfangen haben, senden Sie den nächsten Befehl. Falls kein Antwort-Signal ausgegeben wird, **löschen Sie den Kommunikationsbuffer und senden den Befehl nach min. 1 Sekunde nochmals.**
	- Hinweis 2. Die RS-Kommunikationsfunktion wird während der Tastenbedienung unterbrochen (z. B. Einstellung von Parametern, Vorwahlwerten oder Toleranzgrenzen). Sobald sich Messtaster und Counter wieder im zählbereiten Zustand befinden werden Befehls- und Datenausgabe wieder aufgenommen.
	- Hinweis 3. Um den zählbereiten Status abzubrechen, den Befehl **CS00CRLF(Auswahl aller Kanäle)** verwenden.

#### **2) Anschlüsse und Kabel**

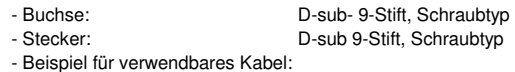

Für DOS/V: KRS-403XF1K (1,5m), Hersteller SANWA SUPPLY.

## **3) Pin-Belegung / Kommunikationsbedingungen**

## **(entspricht EIA RS232C)**

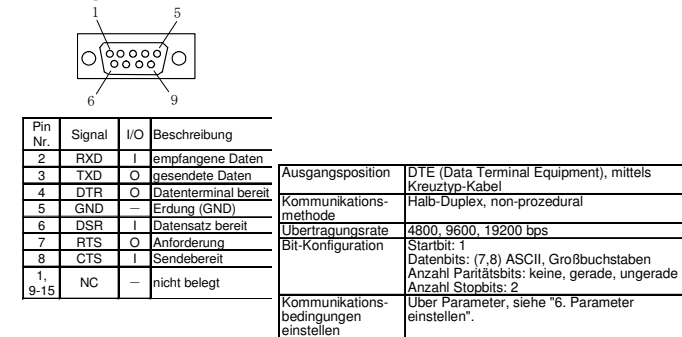

## **4) Beispiel für Kabelanschluss (D-sub 9-Stift, Kreuztyp-Kabel)**

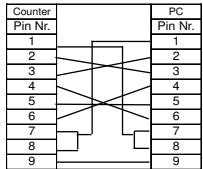

#### **9.2 RS\_LINK-Funktion**

Über die RS\_Link-Funktion können bis zu 10 Counter mit einem Kabel verbunden werden und über die RS-232C-Schnittstelle des ersten Counters gesteuert werden wie ein einzelner Counter.

#### **1) Verbindungsmethode**

Stellen Sie die Verbindungen zwischen den IN- und OUT-Terminals der RS-LINK-Anschlüsse wie in der Abbildung unten gezeigt her:

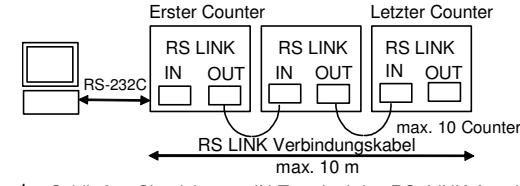

- Hinweis 1. Schließen Sie nichts am IN-Terminal des RS\_LINK-Anschlusses des ersten Counters und am OUT-Terminal des RS\_LINK-Anschlusses des letzten Counters an.
- Hinweis 2. Die Kanalnummern für Messtaster werden nach dem Einschalten des Counters automatisch – beginnend mit der ersten Counter – als 01, 02, 03 usw. vergeben.
- Hinweis 3. Die maximal zulässige Kabellänge für das gesamte System beträgt 10 m.
- Hinweis 4. Wenden Sie sich an Mitutoyo, wenn Sie mehr als 10 Counter anschließen möchten oder die Kabellänge von 10 m nicht ausreicht.

#### **2) RS\_LINK Verbindungskabel**

Siehe unter 16. "Sonderzubehör".

### **3) Vorsichtsmaßnahmen beim Starten des Systems**

**- Einschalten**: Schalten Sie entweder alle Schalter gleichzeitig ein, oder nacheinander, beginnend beim ersten Counter.

**- Initialisierung**: Nach dem Einschalten blinkt "- - - - -", bis die Initialisierung des Systems beendet ist. Der Counter befindet sich im Zählmodus, wenn die Anzeige - - -" angezeigt wird, d. h. nicht mehr blinkt. Fehlermeldungen können durch drücken der CLR-Taste, ein externes HOLD-Signal oder RS-Befehl gelöscht werden

(siehe 12. Fehleranzeigen"). **- RS-232C-Parameter** (Nr. 25 bis 28) können nur am ersten Counter geändert werden. Nach dem Ändern eines Parameters müssen alle angeschlossenen Counter

## aus- und wieder eingeschaltet werden. **4) RS-Befehlseingabe und Reaktionsausgabe (Befehl:**

#### **PNr.28=0 oder 1)**

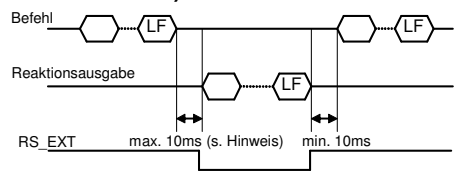

\*Während der Tastenbedienung wird die RS-Ausgabe unterbrochen. **5) HOLD-Eingabe und RS232C-Ausgabe (HOLD-Trigger:** 

#### **PNr.28=2)**

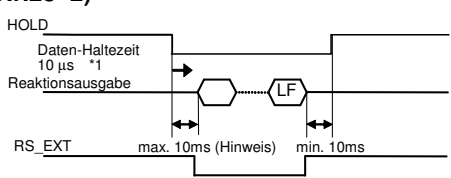

\*1: Gilt für EH-P/R/S. Werte für EH-D abhängig vom angeschlossenen LG.

- \* Während die Reaktionsausgabe über das HOLD-Signal erfolgt, ist die RS232C-Befehlseingabe deaktiviert.
- \* Im RS\_LINK-Verbindungsmodus ist RS\_EXT des letzten Counters aktiv.

#### **6) Dauer der RS232C-Datenausgabe**

Die max. Ausgabedauer für den Befehl Alle-Daten-ausgeben (GA00CRLF) ergibt sich aus der folgenden Gleichung:

Max. Ausgabezeit [ms] = Anzahl der angeschlossenen Counter x 5 + Anzahl der angeschlossenen Kanäle x  $17(8,5) + 6(3)$ 

\*Die Übertragungsrate ist 9600 bps. Der Wert in Klammern bezieht sich auf eine Übertragungsrate von 19200 bps. [Einheit: ms]

(Berechnungsbeispiel)

- 1 Einheit EH-102 + 1 Messtaster-Kanal = max. 28 (16,5) ms
- 10 Einheiten EH-102 + 20 Messtaster-Kanäle = max. 351 (178) ms
- HINWEIS: ohne Bearbeitungszeit des PC

#### **7) Kommunikationstest**

Verwenden Sie Hyper Terminal (Standard-Software von Windows) o. Ä., um den RS232C-Befehl über die Tastatur an den Ziel-Counter zu senden und prüfen Sie, ob die Kommunikation fehlerfrei funktioniert.

#### **9.3 USB-Kommunikationsfunktion**

Sonderzubehör: Dateneingabe-Software für PC

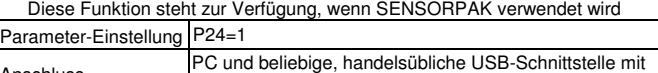

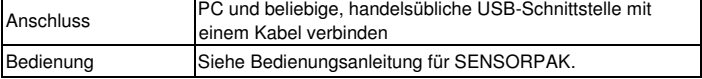

#### **9.4 Drucker-Ausgabefunktion**

Die Messdaten können über einen DP-1VR Digimatic- Mini-Prozessor gedruckt

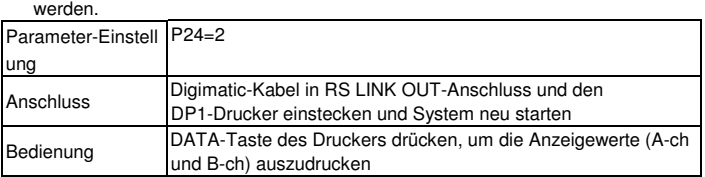

#### **HINWEIS**

Bei Auftreten eines Fehlers erscheint automatisch ein Sternchen (\*) im Ausdruck. Bei Werten mit mehr als 6 Ziffernstellen werden nur die letzten 6 Stellen angezeigt.

Stellen Sie am DP-1VR den entsprechenden Modus ein.

## **10. Funktionen des I/O-Anschlusses**

#### **10.1 Ausgangsschaltkreis**

Wenn die Verbindung auf "L" eingestellt ist, schaltet der Transistor auf "ON" für die Ausgabe (Open-Collector-Ausgabe).

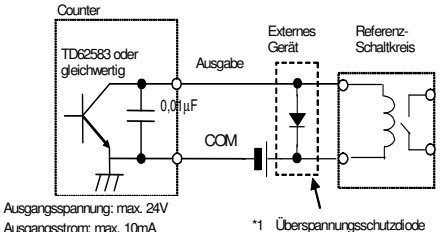

Ausgangsstrom: max. 10mA Ausgangssättigungsspannung: max. 0,7V \*1 Überspannungsschutzdiode min. 60V100mA

#### **HINWEIS**

**\*1 Verwenden Sie eine Stoßstrom-absorbierende Diode oder ein Relais mit integriertem Überspannungsschutz, um den Ausgangsschaltkreis zu schützen.** 

#### **10.2 Eingangsschaltkreis**

Eingabe ist aktiviert wenn die Verbindung auf "L" eingestellt ist.

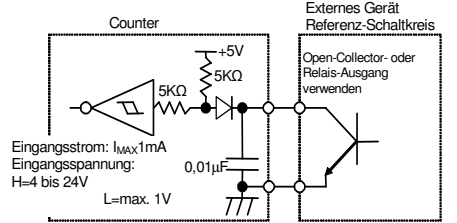

#### **10.3 Pin-Belegung**

\* Externe Ausgabe verwendet Negativ-Wahr-Logik, wobei "L" "gültig" entspricht.

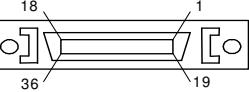

18<br>  $\begin{array}{ccc}\n & 1 \\
\hline\n & \end{array}$  Stecker:10136-3000VE(3M) Abdeckung:10336-52A0-008(3M) Stecker: DX40M-36P(HIROSE) Abdeckung: DX30M-36-CV (HIROSE)

Die Pin-Funktionen variieren, je nach dem, ob der Toleranz- oder der

BCD-Ausgabemodus aktiviert ist.

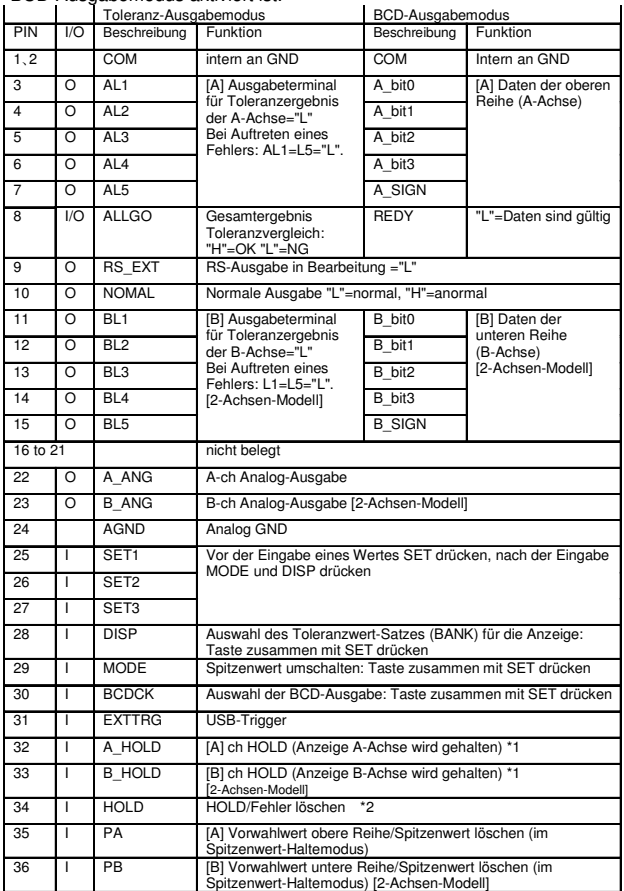

\*1 Während der Eingabe blinkt der Dezimalpunkt.

\*2 Während der Eingabe blinkt die UNIT-Anzeige.

#### **10.4 Ausgabe des Toleranz-Gesamtergebnisses**

Die Toleranzergebnisse aller Kanäle werden für die Ausgabe berücksichtigt. Wenn min. 2 ALLGO-Terminals miteinander verbunden sind wie in der Abb. unten gezeigt, kann eine Gesamtbewertung für mehrere Counter erfolgen.

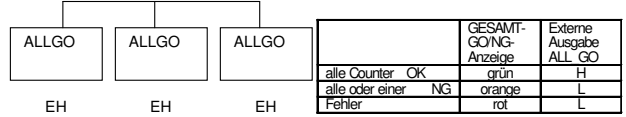

\* Im USB-Ausgabemodus (PNr.24=1) ist das Gesamtergebnis immer TOTAL GO/NG=NG, wenn die Gesamt-Toleranzbewertung nicht über SENSORPAK erfolgt.

\* Im BCD-Modus bedeutet ebenfalls "grün" OK und "rot" zeigt einen Fehler an.

#### **10.5 BCD-Ausgabe-Funktion**

[A]-ch und [B]-ch werden gleichzeitig in 4-Bit-Einheiten ausgegeben.

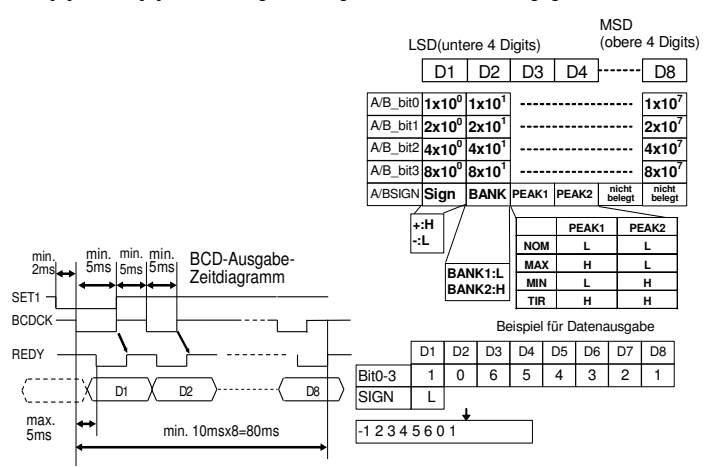

\*Ausgabelogik für SIGN/BANK/PEAK/DATA kann umgekehrt werden (PNr.21=1).

#### **10.6 Analog-Ausgabe**

Spindelbewegung kann mittels Schreiber, Oszilloskop o. Ä. überwacht werden.

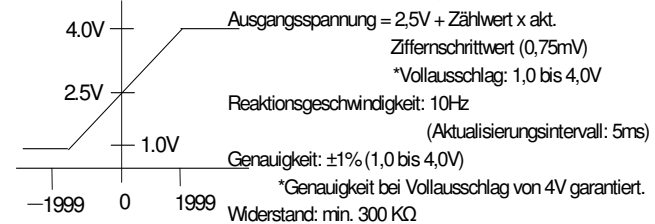

Der Messbereich kann über den entsprechenden Parameter eingestellt werden.

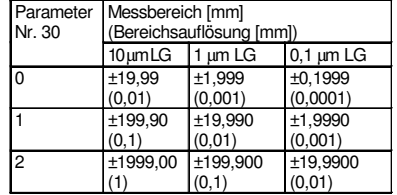

#### **10.7 Zeitdiagramm**

#### **1) Einschalten**

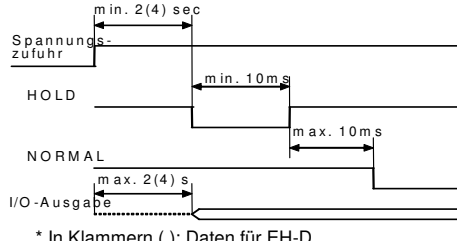

\* In Klammern ( ): Daten für EH-D.

#### **2) Ausgabe der Toleranzgrenzen**

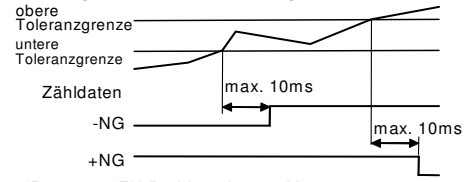

\*Daten von EH-D abhängig vom Messtaster

## **3) Externe Vorwahleinstellung, Spitzenlöschung,**

**Spitzenmodus-/BANK-Auswahl** 

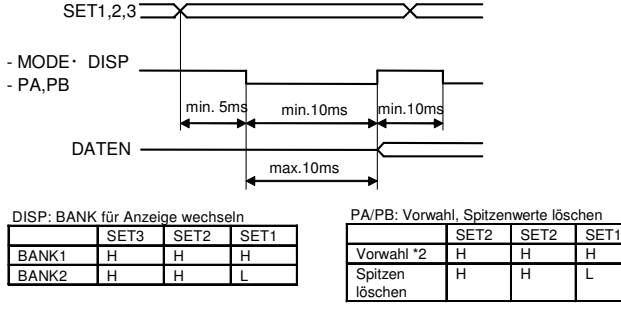

MODE: Spitzenmodus umschalten<br>SET3 SET2 SET1 SET3 SET2  $NOMAI$   $*1$   $H$   $H$  $MAX$   $*1$   $H$ MIN \*1 L H  $TIR$   $*1$ 

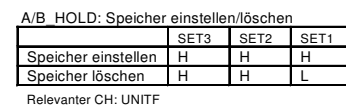

H:ChA L ChB \*2: Im Spitzenmodus werden die Spitzen gelöscht, wenn PA/PB-Eingabe erfolgt während die HOLD-Eingabe aktiviert ist.

## **4) HOLD/Fehler löschen**

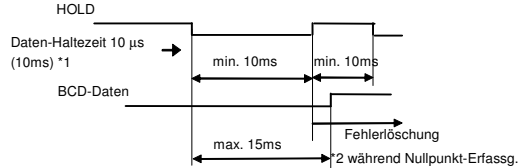

\*1: Bei EH-P/Z/S. Werte für EH-D abhängig vom angeschlossenen LG. Angabe in Klammern ( ) zeigt den Wert für Achsen-spezifische HOLD-Funktion an. \*2: (Nur EH-Z) Nullpunkt-Neuerfassung (PNr.42=1) UNIT-Anzeige blinkt, Wenn HOLD aktiviert ist.

\*3: Im Spitzenmodus werden die Spitzen gelöscht, wenn PA/PB-Eingabe erfolgt während die HOLD-Eingabe aktiviert ist.

#### **11. Fehlermeldungen**

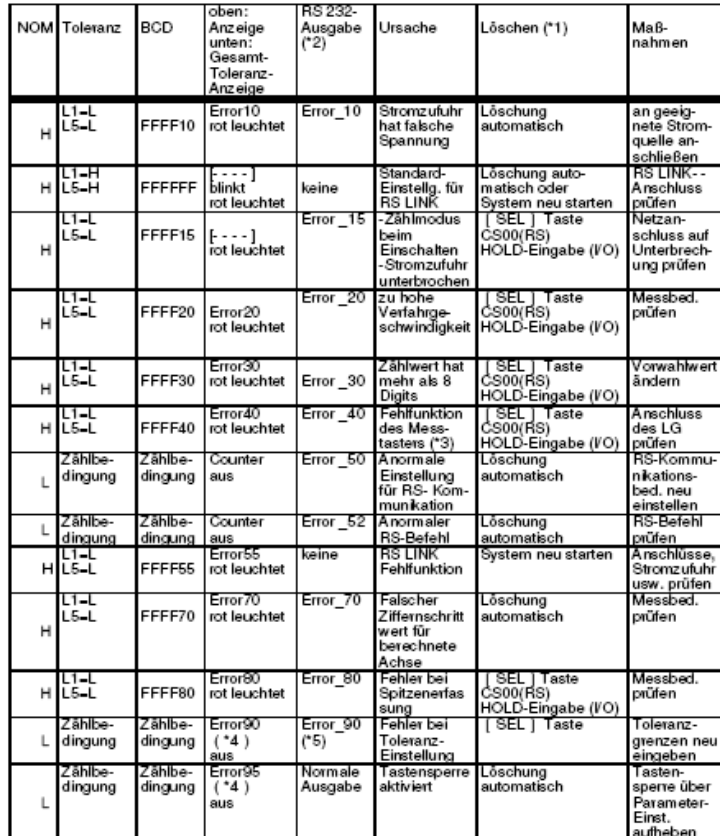

\*1 (RS):RS232C-Befehl, (I/O): Externe HOLD-Signal-Eingabe<br>\*2: Fehler-Ausgabeformat: CH\*\*,Error\$\$CRLF.<br>\*3: Fehler tritt auf, wenn der Kanal nicht an den Messtaster angeschlossen ist.<br>\*4: Fehler tritt auf bei falscher Tolera

#### **HINWEIS**

● Wenn bei der Einstellung von Parametern, Vorwahlwerten oder Toleranzgrenzen ein Fehler auftritt, gibt der Counter den entsprechenden Fehlercode erst aus, wenn er sich wieder im Zählmodus befindet. Die externe Ausgabe erfolgt sofort.

## **12. Backup-Speicher-Funktion**

Folgende Daten bleiben auch nach dem Ausschalten im Counter gespeichert.

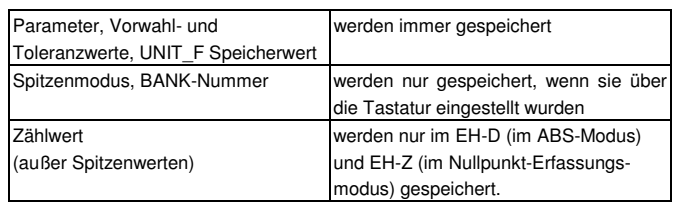

## **13. Fehlerbehebung**

Hier einige Beispiele für mögliche Fehlfunktionen des Counters:

#### ● Counter zählt nicht

- Haben Sie die Parameter-Einstellungen dem Messtaster-Typ entsprechend vorgenommen?
- Ist der Counter im Spitzenmodus (MAX oder MIN)?
- Wird gerade ein HOLD-Signal eingegeben (UNIT blinkt)?
- Haben Sie die Berechnung mit einer Konstanten aktiviert?
- Nullstellung nicht möglich
- Ist der Counter im Spitzenmodus?
- Keine RS232C-Kommunikation möglich
- Kabel richtig angeschlossen?
- RS232C-Modus eingestellt (PNr.24=0)?
- Einstellung für Befehls- und HOLD-Trigger (PNr.28) prüfen
- eingestellte Kommunkikationsbedingungen prüfen

#### **14. Spezifikationen**

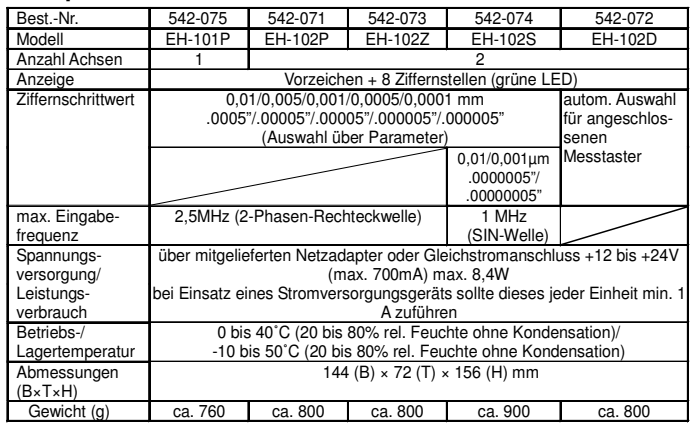

### **15. Standardzubehör**

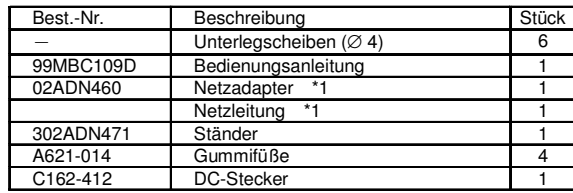

\*1: nicht bei 542-07x-1.

#### **16. Sonderzubehör**

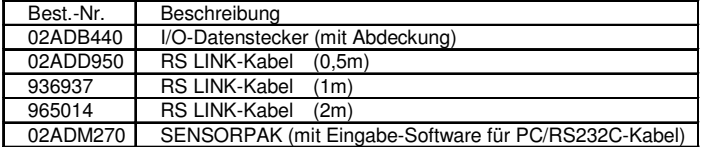

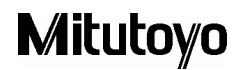